# **[Trading-robotter: Dark Moon](https://www.daytrader.dk/trading-robotter-dark-moon-og-tamaki-trader-offentlig/) [og Tamaki Trader \(offentlig\)](https://www.daytrader.dk/trading-robotter-dark-moon-og-tamaki-trader-offentlig/)**

Det er spændende at bruge robotter – de såkaldte Expert Advisors – til sin trading. Robotterne kan disciplinere din egen trading, og også hjælpe dig med at skabe et fundament.

Robotterne kan hjælpe dig godt i en periode, men på et tidspunkt vil du opleve, at markedet ændrer karakter, og så skal indstillingerne i din robot opdateres eller ændres helt.

Alligevel kan der være mange fornuftige grunde til at installere robotter og eksperimentere med deres settings. Expert Advisors kan nemlig gøre dig mere bevidst om din egen trading og også hjælpe dig på vej i gode perioder.

Læs evt. også denne artikel om: [Sådan bruger du trading](https://www.daytrader.dk/saadan-bruger-du-trading-robotter-og-installerer-expert-advisors/)robotter og installerer Expert Advisors

I det følgende beskriver vi robotterne Dark Moon og The Tamaki Trader. Begge bliver omtalt i forløbet ["Boost din trading med](https://www.daytrader.dk/ai-trading/) [AI og robotter](https://www.daytrader.dk/ai-trading/)", og særligt i webinaret "Værsgo' : Her er en trading-robot" **[d](https://www.mql5.com/en/market/product/63660?source=Unknown)iagrams** and higher and the method of the method of the method of the method of the method of the method in the method of the method in the method of the method of the method of the method of the method of the method of

## **Indstillinger til populære robotter**

En af de mest populære gratis robotter hos mql5 kaldes Dark Moon og kan downloades her.

Som udgangspunkt handler robotten vil hjælp af et grid-system. Det betyder, at hvis en handel går imod Dark Moon, vil den blot åbne endnu en handel i samme retning med et endnu større indskud. Det sker igen og igen og igen, og på den måde håber robotten og vinde alt det tabte tilbage, hvis markedet blot vender en smule. Det er selvsagt en meget effektiv, men også ekstrem risikabel metode, der hurtigt kan krakke din konto.

### **Prøv vores gratis handelssignaler i aktier og valuta - LIVE [Via Messenger-app](https://nordictraders.com/free-danish-signals)**

Som udgangspunkt vil robotten i yderste instans åbne 50 handler i hver retning. Da CFD-trading generelt er gearet vil det selvsagt kræve et meget, meget stort indskud på din handelskonto, hvis kontoen ikke skal krakke. Og selv med et meget stort indskud, risikerer kontoen i yderste konsekvens at krakke alligevel (fordi markedet kan blive ved med at falde ud over de indstillede 50 åbne handler).

Konsekvensen vil være et meget stort tab.

Den følgende set-file til Dark Moon er testet i perioden 2. januar til 10. november på valutakrydset EURUSD på et 5 minutters chart. Udgangspunktet er 0.01 lot, og set-filen tillader kun 10 åbne handler i hver retning. I test-perioden endte indsatsen på 0.07 lots (altså 7 gange mere end udgangspunktet) via grid-systemet.

#### Afkast var som følger:

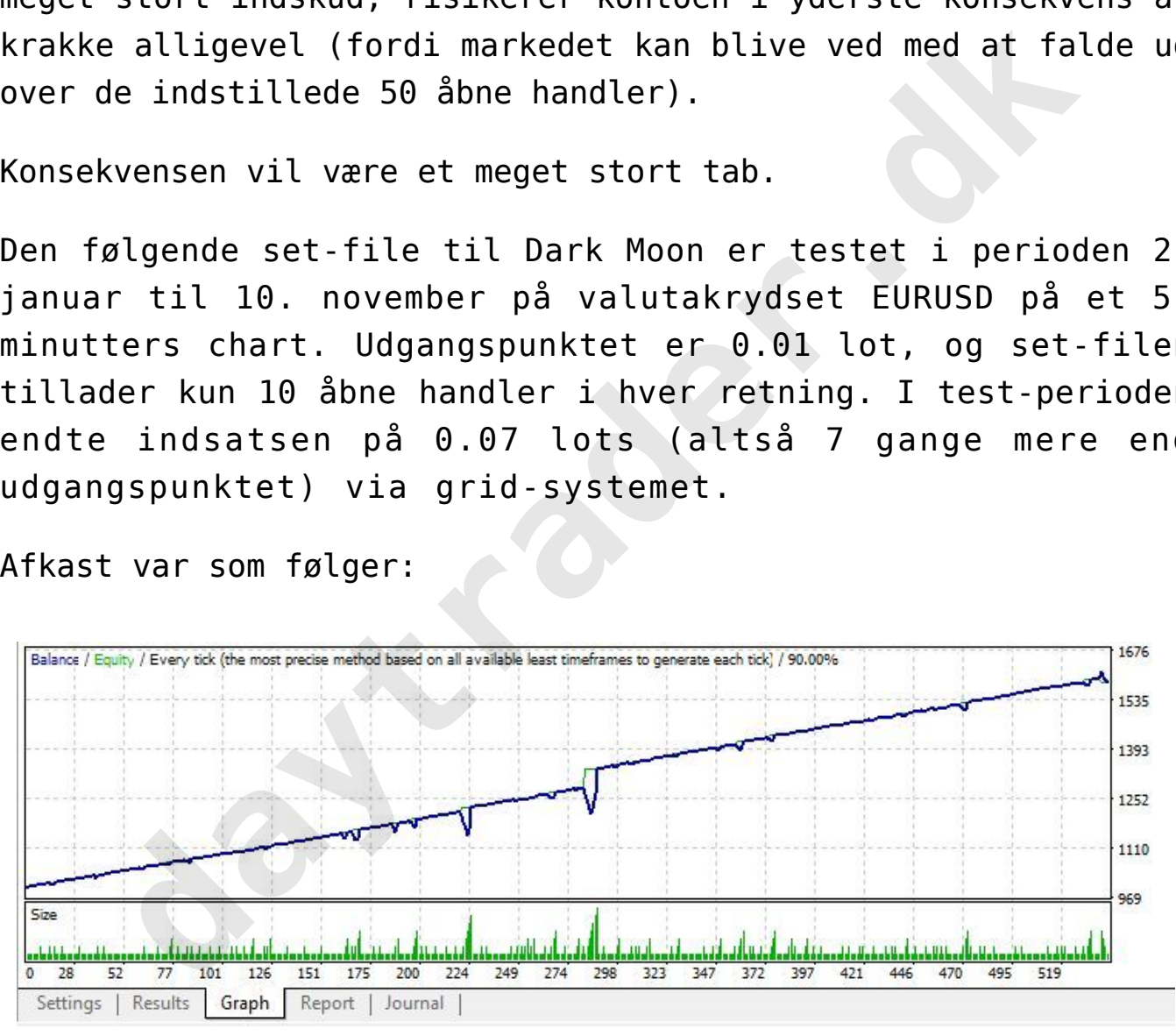

Afkast 2. januar 2023 til 10. november 2023 ved brug af setfiles som du får udleveret, hvis du er med i hele forløbet "[Boost din trading med AI og robotter](https://www.daytrader.dk/ai-trading/)"

Handelsrapporten var som følger:

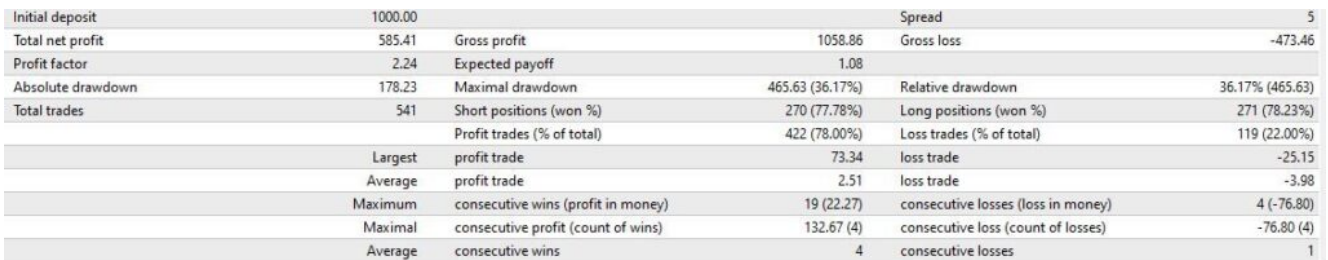

Rapport af handler fra 2. januar 2023 til 10. november 2023 ved brug af set-files som du får udleveret, hvis du er med i hele forløbet "Boost din trading med AI og robotter"

Vær opmærksom på, at resultaterne kan være helt anderledes i andre perioder. Al handel er for egen risiko og historisk afkast garanterer ikke fremtidige afkast.

**Du får udleveret Setfile, der er knyttet til ovenstående afkast, hvis du er med i forløbet "[Boost din trading med AI og](https://www.daytrader.dk/ai-trading/) [robotter"](https://www.daytrader.dk/ai-trading/).**

*(historiske afkast er ingen garanti for fremtidig afkast. Daytrader.dk yder ikke support på Dark Moon eller denne setfile)*

Hvis du har spørgsmål til Dark Moon kan du kontakte udvikleren via mql5 her. Daytrader.dk har intet med Dark Moon at gøre.

## **Download The Tamaki Trader**

Tamaki Trader er udviklet af daytrader.dk til at handle på MT4 i to valutakryds: USDJPY og GBPJPY. Den handles på en 1 minutgraf eller en 5 minutters graf. Tamaki Trader bruger ikke grid eller martingale, og der bliver maks åbnet to handler på session. Du kan lære mere om Tamaki Trader i forløbet "[Boost](https://www.daytrader.dk/ai-trading/) [din trading med AI og robotter](https://www.daytrader.dk/ai-trading/)" forløbet "Boost din trading med AI og robotter"<br>pmær[k](https://www.daytrader.dk/ai-trading/)som på, at resultaterne kan være helt anderle<br>perioder. Al handel er for egen risiko og hist<br>t garanterer ikke fremtidige afkast.<br>**ir udleveret Setfile, der er knyttet t** 

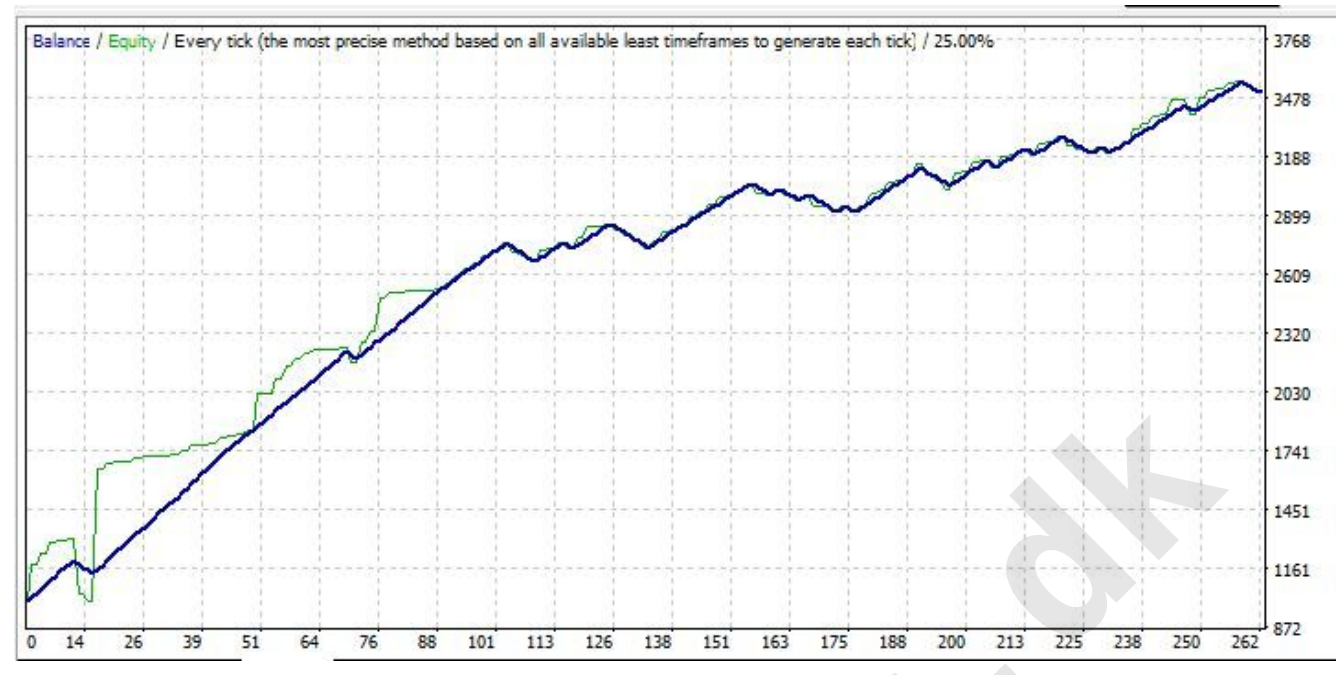

Afkast for Tamaki i USDJPY på en 1 minuts graf i perioden 30.april 2021- 23. November 2023 med følgende setfile.

Tamaki Trader udnytter en renteforskel mellem amerikanske dollars og japanske yen. Denne renteforskel har store banker anvendt i årevis til at tjene penge, og metoden kaldes "the yen carry trade". Det betyder, at der er en positiv rentegevinst hver nat alene ved at holde dette trade over natten. Hos nogle brokere betyder det, at du IKKE skal betale swap over natten for at holde dit trade (swap =  $0$ ). Hos andre brokere bliver du ligefrem betalt hver nat (positivt swap) alene for at holde en handel i USDJPY. **Example 12021**<br> **Example 12021**<br> **Example 12021**<br> **Example 12021**<br> **Example 12021**<br> **Example 12021**<br> **Example 12021**<br> **Example 12021**<br> **Example 12021**<br> **Example 12021**<br> **Example 12021**<br> **Example 12021**<br> **Example 12021**<br>

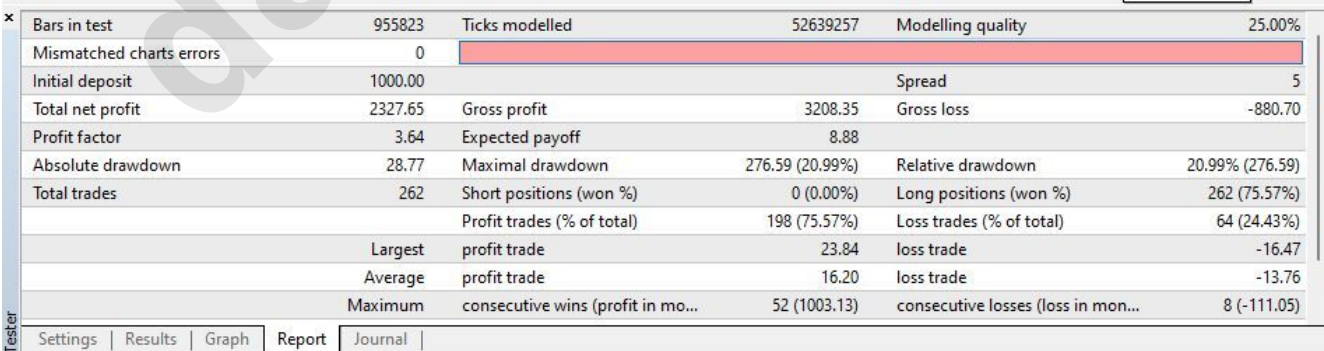

Rapporten for Tamaki Trader i perioden for ovenstående graf, svarende til perioden 30.april 2021- 23. November 2023 med [følgende setfile.](https://drive.google.com/file/d/1y8lWQzZq4jv2IqIOJXO-FVkeGBZQf3sq/view?usp=sharing) Tamaki handler i bedste fald hver fredag (Et glidende gennemsnit kan forhindre en handel). Flere handler kan køre samtidig. I gennemsnit varer en handel ca. 10 dage.

Tamaki Trader virker kun så længe, at licensen ikke er udløbet. Længden på din licens kan aflæses i øverste venstre hjørne (dog max. 6 måneder), når Tamaki er sat ind på grafvinduet i MetaTrader 4.

Det anbefales at stoppe med at bruge Tamaki Trader i mindst et par uger før udløb af licensen.

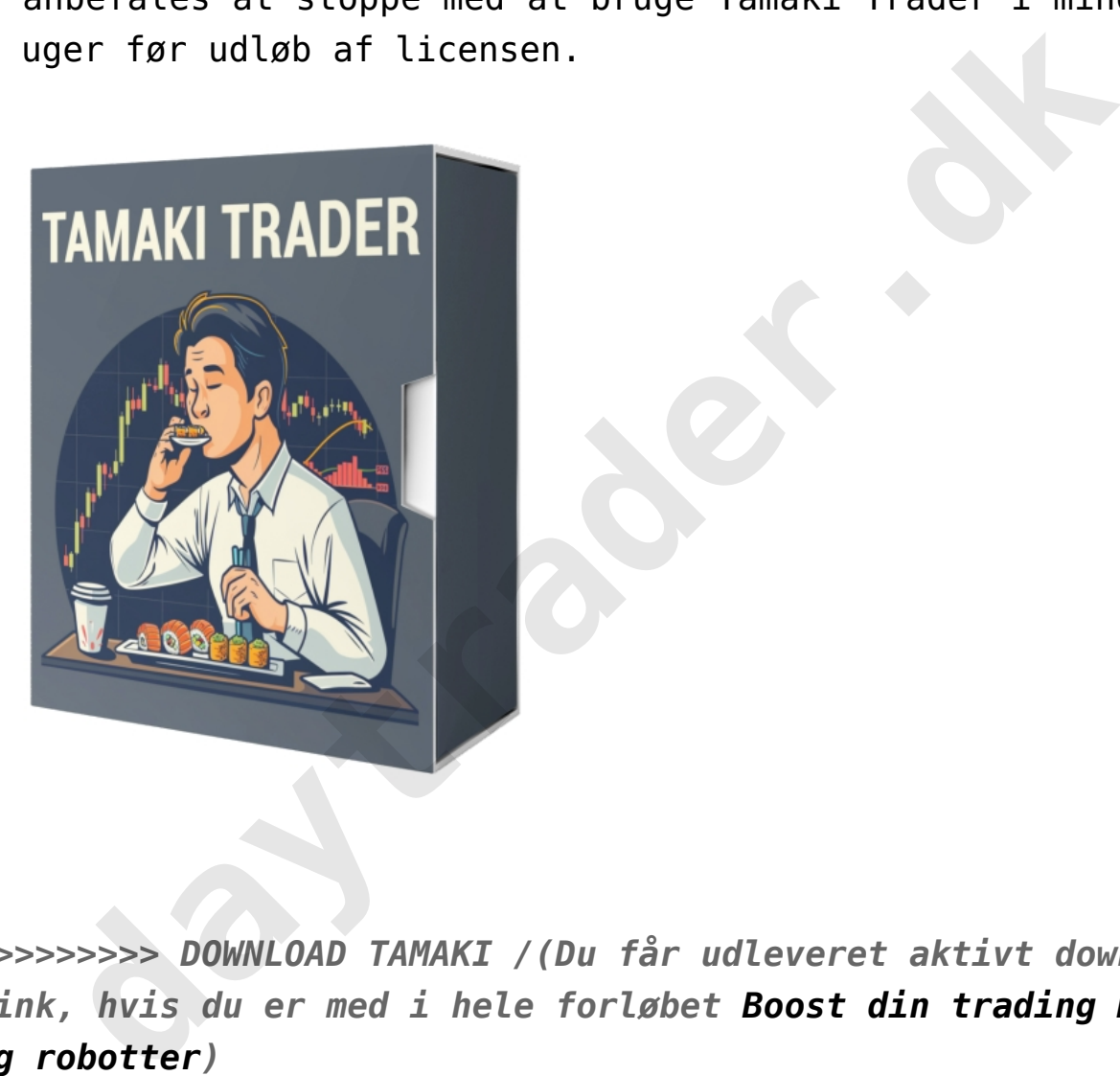

*>>>>>>>>> DOWNLOAD TAMAKI /(Du får udleveret aktivt downloadlink, hvis du er med i hele forløbet [Boost din trading med AI](https://www.daytrader.dk/ai-trading/) [og robotter](https://www.daytrader.dk/ai-trading/))*

*(Når du trækker Tamaki ind på din MT4 graf vil du se licensudløb i øverste venstre hjørne. Du bør ikke bruge Tamaki i ugerne op til udløb).*

**Prøv vores gratis handelssignaler i aktier og valuta - LIVE [Via Messenger-app](https://nordictraders.com/free-danish-signals)**

#### **Sådan uploader du en set-file til din Expert Advisor**

Når du har installeret en robot / Expert Adivisor på din MetaTrader og trukket robotten ind på dit chart (f.eks. USDJPY) kan du selv ændre robottens indstillinger. Det kan ske i det øjeblik, hvor du trækker robotten ind på dit chart. her vil robottens "vindue" åbne sig, og du kan indtaste dine egne ændringer under fanebladet "inputs". Du kan også ændre robottens inputs efter, at du har trukket den ind på din graf: Højreklik på din graf, vælg "expert advisors", vælg "properties", vælg fanebladet "inputs".

Du kan også vælge et uploade nogle forhåndsindstillinger via en såkaldt set-file. Under fanebladet inputs vælger du nu knappen nederst til højre kaldet "load". Herefter finder du set-filen og uploader den. Nu ændrer indstillingerne sig i forhold til inputs i set-filen. enuringer under ranebuater inputs of the [rad](https://www.daytrader.dk/ai-trading/)io and oysa<br>robottens inputs efter, at du har trukket den ind på dha<br>Højreklik på din graf, vælg "expert advisors",<br>"properties", vælg fanebladet "inputs".<br>Du kan også vælge et u

Du får udleveret Tamaki Trader, hvis du er med i hele forløbet "Boost din trading med AI og robotter"

https://youtu.be/Jd8q77zkH1Q

yes

Disclaimer Headline Til orientering:

Disclaimer Text Hos daytrader.dk skaber vi gratis indhold og læringsforløb for jer brugere. Det kan vi blandt andet gøre, fordi vi indgår samarbejde med brokerne, der betaler for